## **BridgeChecker for MacOS Mojave: Defaults**

We have created a shell script to write the defaults to the system after BridgeChecker is installed and run at least once. Attached zip file has shell scripts and below are usage instructions.

*Install* BridgeChecker

*Run* BridgeChecker

*Exit* BridgeChecker

*Open* the *update-bc-defaults.sh* script file in TextEdit

Update the below option values in script file (line #5 to #9) to your preferred defaults:

*releaseIP*

*loadOnStartUp*

*enableWirelessm*

*EXIT\_PASSWORD*

*selectedInterfaceOption (valid values are 0,1,2)*

*Open* the Terminal and *Execute* command as "*./update-bc-defaults.sh*"

NOTE: If you receive a "Permission Denied" response, please *Execute* command - "*chmod 777 update-bc-defaults.sh*"

You can test it on any fresh machine or to test on existing system follow steps below:

- *Exit* BC app
- *Execute* "*defaults delete com.accessagility.bridgechecker*" in Terminal
- *Execute* "*./update-bc-defaults.sh*"
- *Start* the app and verify your options have been implemented

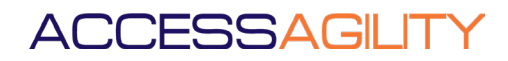